#### **PROJECT RESOURCES | HOW TO**

Using Yulio's project resources is a great way to get a feel for what creating a VR project looks like. We have sample CAD models available for download, as well as sample content for audio, image and floorplan hotspots.

Use these pre-rendered spaces to practice creating a VR project with Yulio and become an expert at our Hotspot Editor. These downloads include sample rendered scenes, audio files, image files and floorplans. Simply upload them to Yulio and then link everything together in the Hotspot Editor.

#### **1 | GETTING STARTED**

To begin, ensure you have access to Yulio. If you would like to sign up for a plan or free trial, click here.

Next, download the project resources for the sample project [here.](https://www.yulio.com/resource-library/)

## **2 | UPLOAD TO YULIO**

Follow this [guide](https://f.hubspotusercontent40.net/hubfs/6015993/Yulio Learning Resources/Yulio 101 Ebook .pdf) to get to know your Yulio account and learn how to create a new VR project.

This is where you will upload the sample scenes, audio clips, images and floorplan included in the download. In the guide above, page 9 will begin to walk you through how to upload to Yulio

## **3| ENHANCE WITH HOTSPOTS**

Now that you have uploaded your content to Yulio, it is time to open the Hotspot Editor to add your Hotspots and link everything together.

Images can be added to your VR project as image hotspots. For detailed instructions, [click here.](https://www.yulio.com/image-hotspots-what-is-it-and-how-can-i-use-it/)

Audio can be added to your project as audio hotspots or as ambient audio. For detailed instructions on audio hotspots[, click](https://www.yulio.com/audio-hotspots-what-is-it-and-how-can-i-use-it/) here. For detailed instructions on ambient audio, [click here.](https://www.yulio.com/ambient-audio-what-is-it-and-how-can-i-use-it/)

Markers can be added to the floorplan in the Hotspot Editor for floorplan navigation. [Click here t](https://www.yulio.com/floorplan-navigation-what-is-it-and-how-can-i-use-it/)o learn more.

Here you can also explore adding [video hotspots](https://www.yulio.com/video-hotspots-what-is-it-and-how-can-i-use-it/), [text hotspots a](https://www.yulio.com/text-hotspots-what-is-it-and-how-can-i-use-it/)nd adjusting your [starting view.](https://www.yulio.com/default-starting-view-what-is-it-and-how-do-i-use-it/)

**[Sample Project: Showroom](https://yulio.com/kRt02WEdZ6) [Sample Project: Restaurant](https://yulio.com/cr3OLYsPwp)** 

# **4 | VIEW IN YULIO**

View and share your project using our [URL,](https://www.yulio.com/share-a-vr-project/) [text](https://www.yulio.com/how-to-view-a-vr-project-on-my-phone/) an[d embed](https://www.yulio.com/embed-a-vr-project-on-your-website/) features.

Or check out Yulio's presenter mode[, Collaborate.](https://www.yulio.com/collaborate-what-is-it-and-how-can-i-use-it/) Collaborate allows you to present to your team or clients anywhere around the world or in the same room.

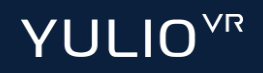